## **20.1 View or Clear Log Messages in Sync**

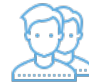

You can view log messages to troubleshoot Sync issues, or clear the log if the file is getting too large.

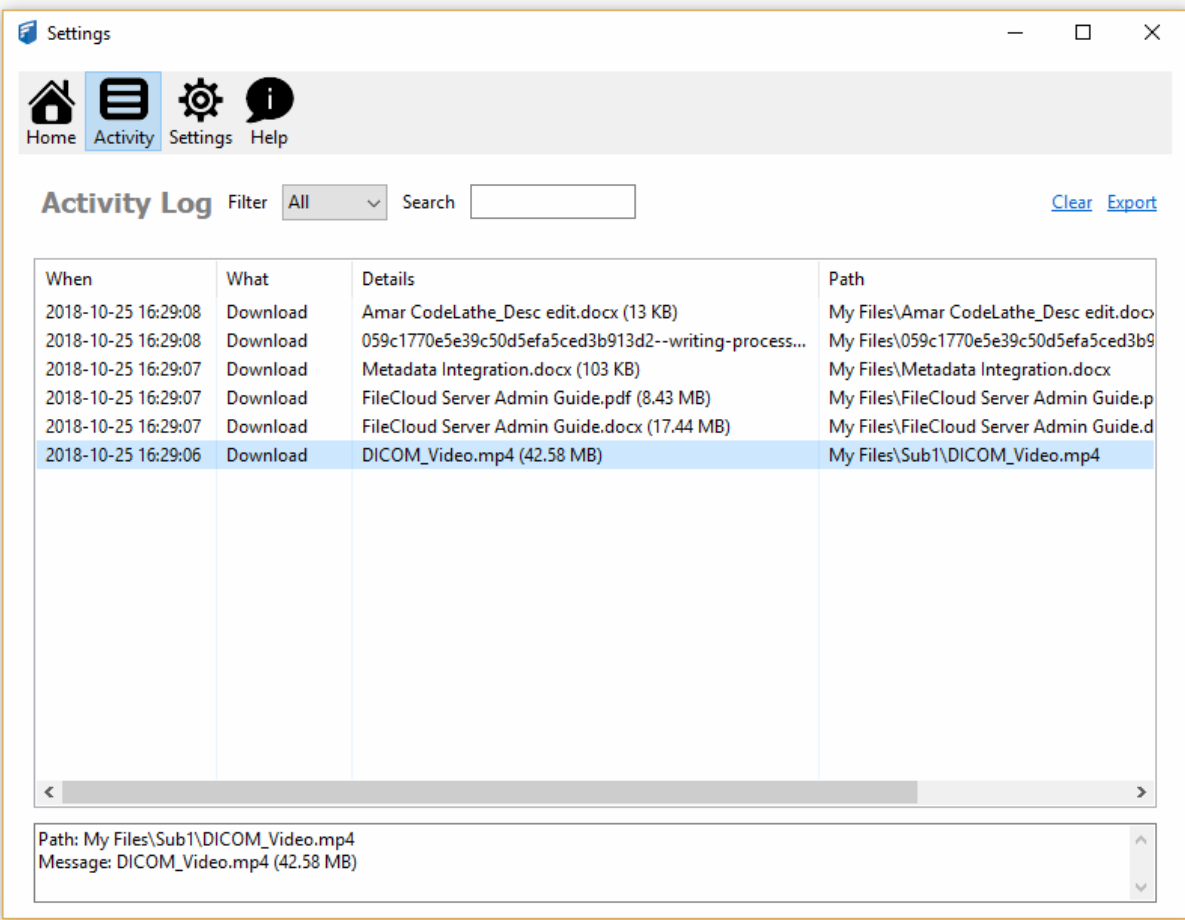

## To view log messages:

- 1. Launch FileCloud Sync by right-clicking on the icon in your system tray, and then selecting Settings.
- 2. In the Settings window, click Activity.

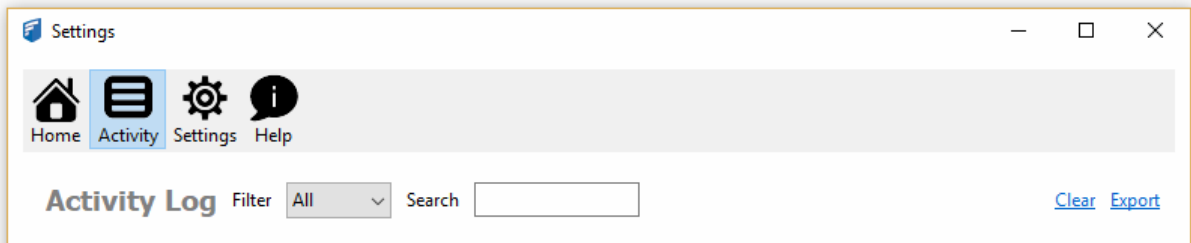

## To clear the log file:

1. Launch FileCloud Sync by right-clicking on the icon in your system tray, and then selecting Settings.

2. In the Settings window, click Activity.

3. On the Activity screen, click Clear.